# **サーバセキュリティサービスあんしんプラス Agentアップグレード手順**

### **アップグレード時の補足**

◆Deep Security[のアップグレード時における](https://success.trendmicro.com/jp/solution/000268425)OS再起動の有無について Linux環境 OSの再起動は必要ありません。

Windows環境

OSの再起動が必要になるとお考えください。DSA20.0の場合、ドライバアップデートに伴うOS再起動が不要となるよう にドライバが設計されていますが、ドライバアップデート以外の要因でOSから再起動を求められる可能性がございます。

#### ◆[ネットワーク瞬断について](https://success.trendmicro.com/jp/solution/1121477)

Linux環境 瞬断は発生しません。

Windows環境 Deep Security Agent 10.0 Update 5 (ビルド:10.0.0-2548) 以降、瞬断は発生しません。

瞬断が発生する例:

- 1. 未対応バージョンから対応バージョンへのアップグレード
- 2. 上記1の実施後に、再起動をせず以降のバージョンへのアップグレード

# Agentアップグレード手順

管理Webコンソールのコンピュータ一覧より、コンピュータを右クリックし、 処理>Agentソフトウェアのアップグレードを選択します。 複数台ある場合は、1台づつでも複数選択してアップグレードすることもできます。

### **Deep Security**

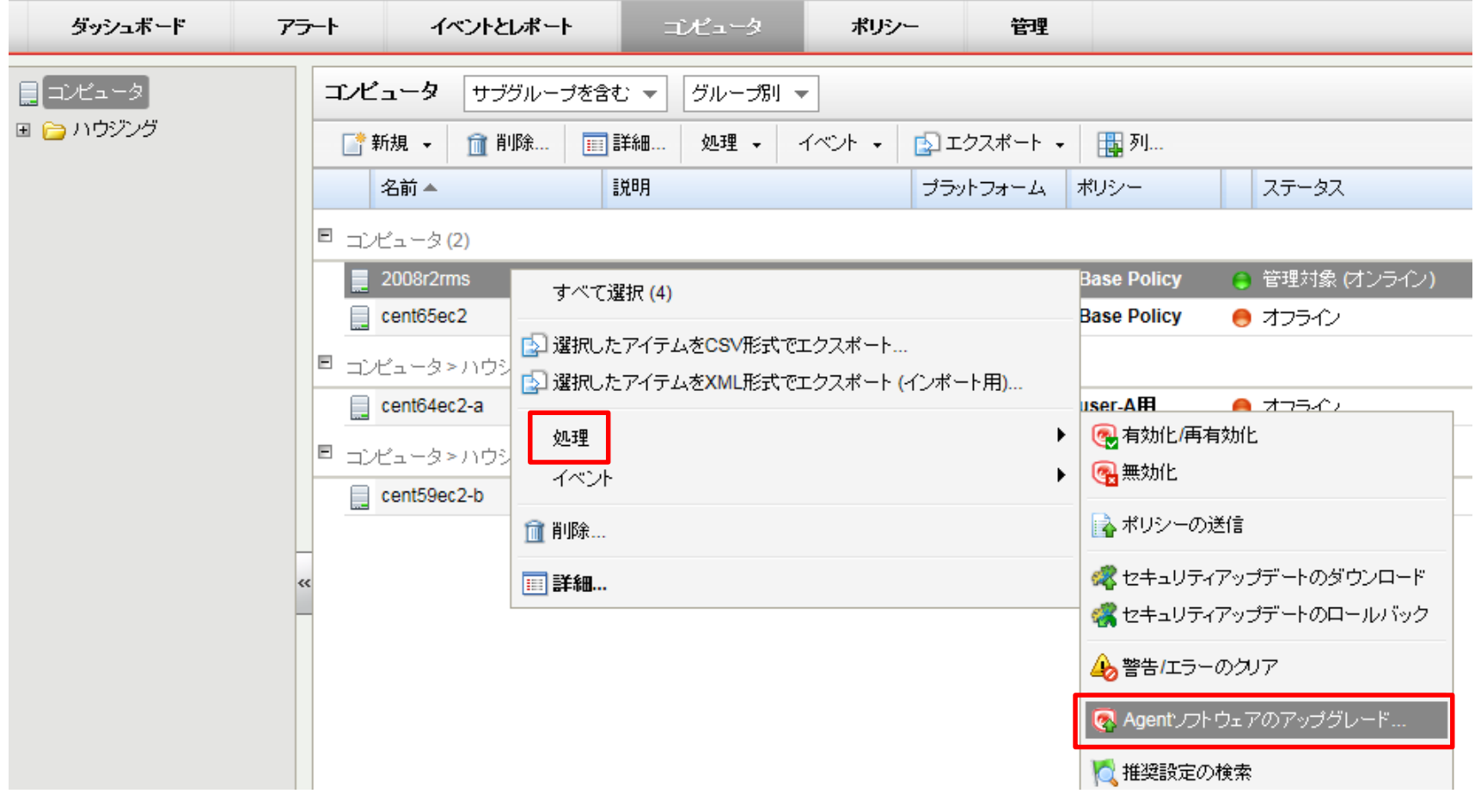

## Agentアップグレード手順

**「プラットフォーム用の最新バージョンを使用」**を選択し、「次へ」をクリックします。 スケジュール「Now]のまま「OK」をクリックすると即時アップグレードを開始します。 Agentプログラムの配信が行われ10分程度で完了します。

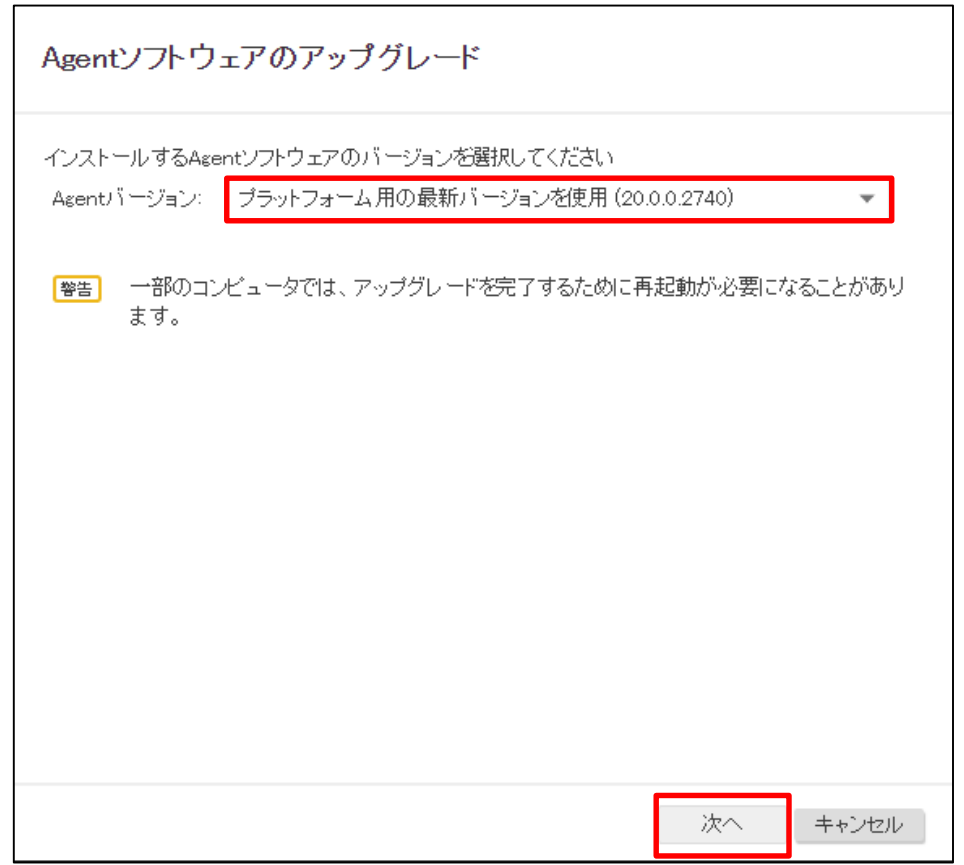

※すでに最新バージョンが適用されている場合は以下のメッセージが表示されます。 「現在、選択したDeep Securityのリリースに対応するDeep Security Managerの最小バージョンを満たすAgentソフトウェアがローカルにあり ません。新しいバージョンのAgentをインポートするには、[管理]→[アップデート]→[ソフトウェア]→[ダウンロードセンター] に移動します。」

### Agentアップグレード後の確認

アップグレード中は管理コンソール左下にアップグレード処理中が表示されます。表示が消えたらアップグレードは 完了です。

イベントとレポートでも確認できます。イベント:ソフトウェアアップデート: Agentソフトウェアのアップグレード

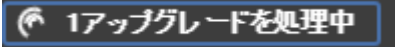

#### **コンピュータの再起動が必要**と表示された場合は、再起動ができるタイミングでOSの再起動を行ってください。

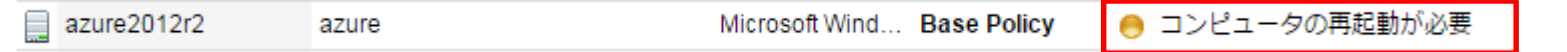

#### 現在のバージョンを確認するにはコンピュータ一覧「列」ボタンより「バージョン」にチェックをいれることで表示されます。

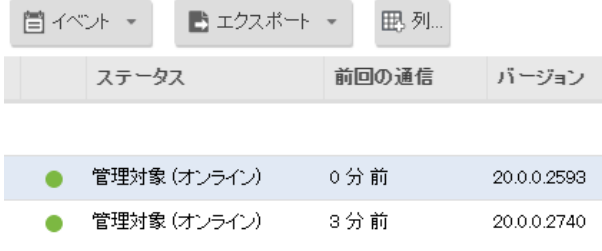

Agentのアップデート内容をご覧になる場合は、以下サイトより各OSのReadmeを参照ください。 最新情報は英語のみの提供となります。

[http://downloadcenter.trendmicro.com/index.php?clk=left\\_nav&clkval=all\\_download&regs=jp&cm\\_sp=Header-\\_-Download-\\_-dc](http://downloadcenter.trendmicro.com/index.php?clk=left_nav&clkval=all_download®s=jp&cm_sp=Header-_-Download-_-dc)

### ハイブリッドクラウドセキュリティ

Linux 版 Deep Security Agent / Relay Windows 版 Deep Security Agent / Relay / Notifier